## Subcharters

When you use occasionally **Subcharter** aircraft from another operator, our panel Requests/Quotes allows supporting quoting for external aircraft types with Subcharter option.

Once subcharter quote has been added in 'Requests/Quotes' section, you can view it in 'Bookings' panel. In top-right corner click the filter (3 dots) and select 'Show subcharter'.

All new quotes or those already booked will appear in the 'QUOTATION' part of the Subcharter quotes. Quotes with the status: Option, Booked or Done will appear in 'SCHEDULE' part.

For subcharters Leon shows quotes in the same way as for operator's fleet.

| QUOTE STATUS | INDICATION                          |
|--------------|-------------------------------------|
| New request  | 08:00 DS-XCG 11:00<br>WAW VKO       |
| Option       | 08:00 DS-XCG 11:00<br>WAW VKO 2 PAX |
| Booked       | 08:00 DS-XCG 11:00<br>WAW VKO 2 PAX |

From:

https://wiki.leonsoftware.com/ - Leonsoftware Wiki

Permanent link:

Last update: 2020/02/25 14:37

https://wiki.leonsoftware.com/updates/bookings-subcharters-will-now-appear-in-bookings-panel?rev=1582641432

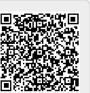

Subcharters